http://ladv.de/handbuch Februar, 2014

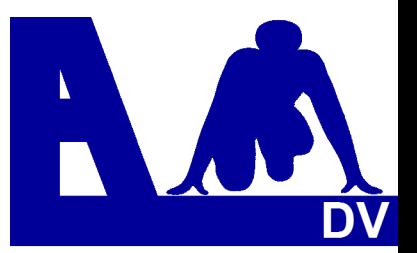

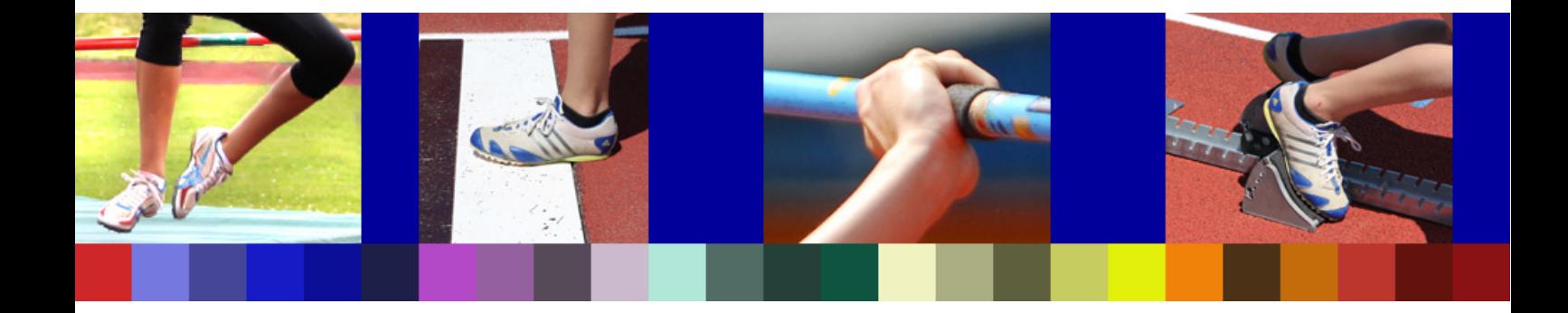

# **Leichtathletik Datenverarbeitung Handbuch**

**\_\_\_\_\_\_\_\_\_\_\_\_\_\_\_\_\_\_\_\_\_\_\_\_\_\_\_\_** 

## **Berechtigungsverwaltung für Vereine**

*Entwickler Handbuch Marc Schunk Julian Michel Pascal Burkhardt* 

© Copyright Leichtathletik Datenverarbeitung – ladv.de 2007-2014.

## **Berechtigungsverwaltung für Vereine**

## **Einleitung**

Meldungen zu Veranstaltungen erfolgen "alle über die Geschäftsstelle" – oder "jeder Trainer und jeder Übungsleiter meldet die Athleten seiner Trainingsgruppe selbst" – die Handhabung von "wer darf was" ist von Verein zu Verein stark unterschiedlich. Unsere Philosophie ist es, dass jeder Verein selbst entscheidet wer bei Online Meldungen und der Athleten Verwaltung auf LADV Zugriff auf die Athletendaten eines Vereins bekommt und somit berechtigt ist, im Namen des Vereins Athleten zu Veranstaltungen zu melden.

 Dazu wird ein Benutzer (üblicherweise der Abteilungsleiter, die Geschäftsstelle oder der Sportwart) "Vereinsadmin". Alle weiteren Berechtigungen werden dann vom Vereinsadmin vergeben und können jederzeit bearbeitet oder gelöscht werden. Die Rolle des Vereinsadmin wird über eine Anfrage auf LADV vergeben oder über einen Code (der sog. Mastercode) für den Verein vergeben. Der Begriff Mastercode-Inhaber und Vereinsadmin werden im folgenden synonym verwendet.

# Inhaltsübersicht Seite

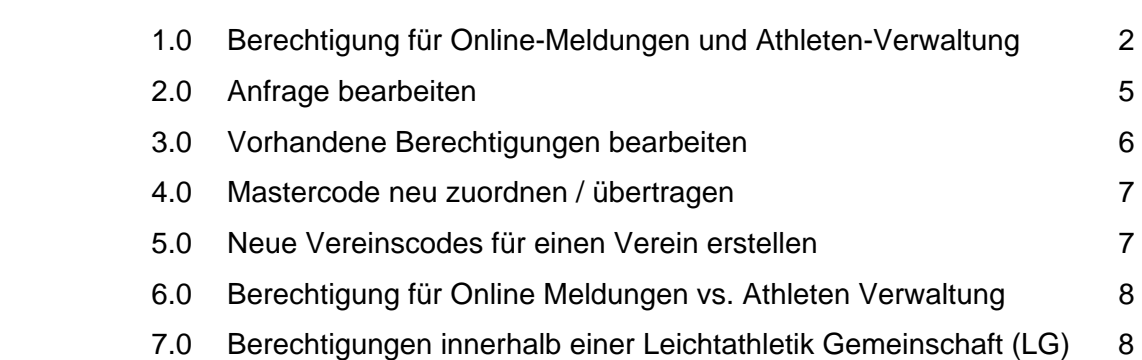

### **1.0 Berechtigung für Online-Meldungen und Athleten-Verwaltung**

In diesem Abschnitt wird gezeigt, wie Berechtigungen für Online Meldungen und die Athleten Verwaltung eingesehen werden können.

Auf LADV mit Login (Benutzeridentifikation) und Passwort anmelden. Den Menüpunkt **Benutzerkonto** wählen.

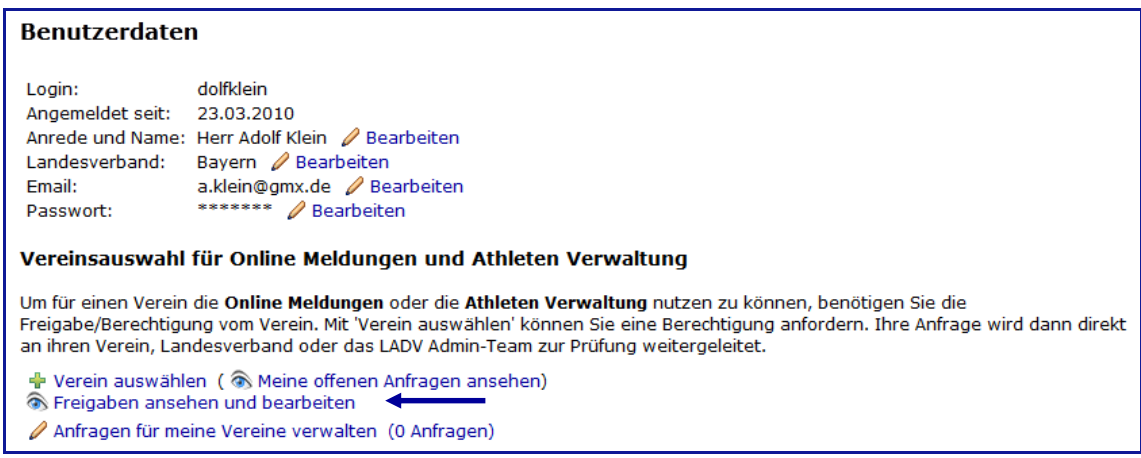

#### Den Punkt **Freigabe ansehen und bearbeiten** wählen.

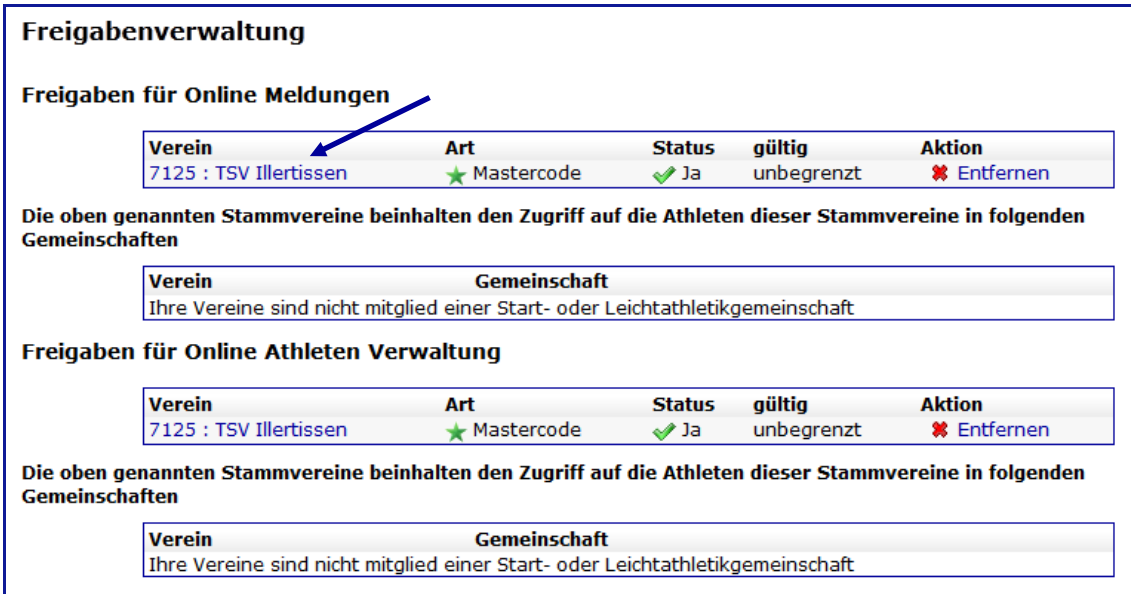

Mit einem Klick auf den Verein, öffnet sich das Fenster mit den Freigaben.

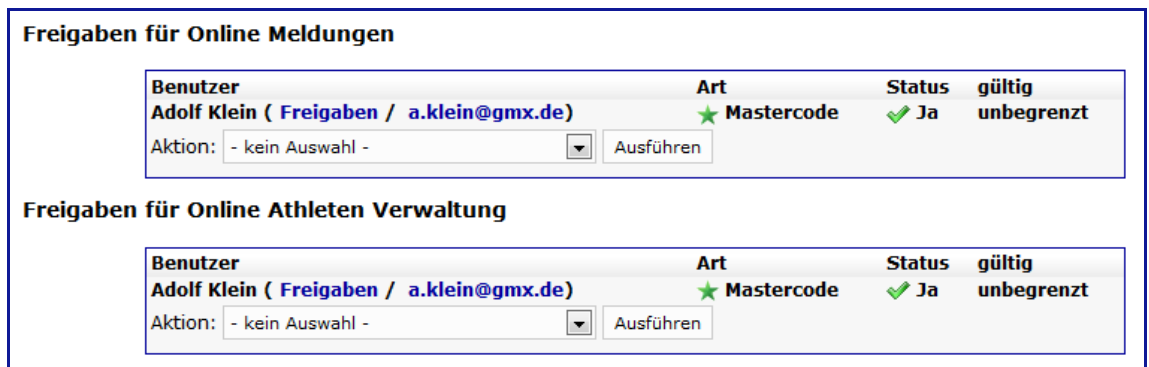

Im Beispiel ist nur ein Benutzer mit dem Mastercode freigegeben.

 Haben im Verein mehrere Mitarbeiter eine Nutzungsberechtigung, werden diese entsprechend angezeigt.

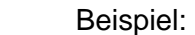

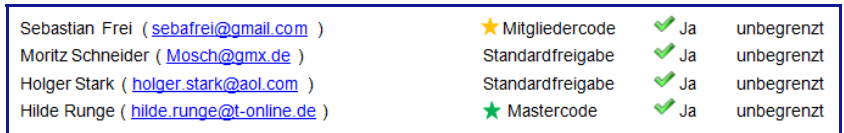

#### **Hinweis - Mastercode:**

 Der Mastercode wird auf Anfrage von den Landesverbänden oder durch LADV vergeben. Landesverbände die dies anbieten sind unter folgender Adresse zu finden: https://ladv.de/page/view/informationen\_aom\_vereinscodes.htm

 Anträge aus den anderen Landesverbänden sind an LADV zu richten. Die Anfrage für den Vereinscode kann hier gestellt werden: https://ladv.de/anfrage/erstellen

Es kann für einen Verein nur ein Mastercode vergeben werden.

 Liegt eine Mastercode-Berechtigung vor, können weitere Berechtigungen direkt durch den Verein vergeben werden.

 Der Mastercode Inhaber ist der "Vereins-Admin" und ist berechtigt für seinen Verein alle Meldeberechtigungen zu bearbeiten. Zusätzlich muss der Mastercode Inhaber alle Anfragen von neuen Meldern für seinen Verein (seine Vereine) bestätigen.

### **2.0 Anfrage bearbeiten**

 Ein Trainer des eigenen Vereins soll die Berechtigung für Online-Meldungen und die Online-Athleten-Verwaltung erhalten.

 Voraussetzung ist, dass er zuvor eine Anfrage stellt (siehe Handbuch Online-Meldungen für Melder (Punkt 4.1):

http://html.ladv.de/handbuch/OnlineMeldungenMelder.pdf

 Der Mastercode-Inhaber ist zuständig für die Freigabe neuer Berechtigungen. Liegt eine neue Anfrage für eine Zugriffsberechtigung vor, erhalten Sie eine Email-Benachrichtigung. Das Beispiel zeigt die Vorgehensweise zur Bearbeitung einer Anfrage.

Im Benutzerkonto die eingegangene **Anfrage** öffnen.

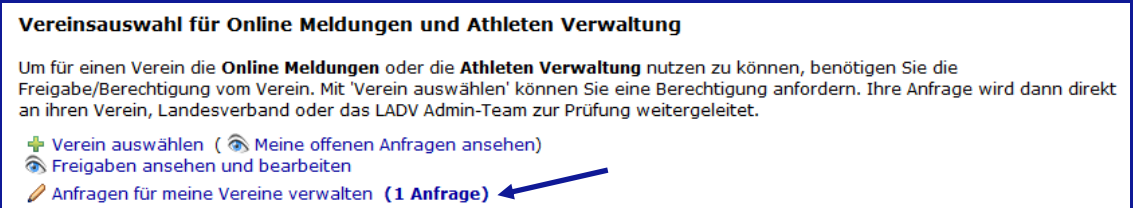

Dann die Aktion **Bearbeiten** starten

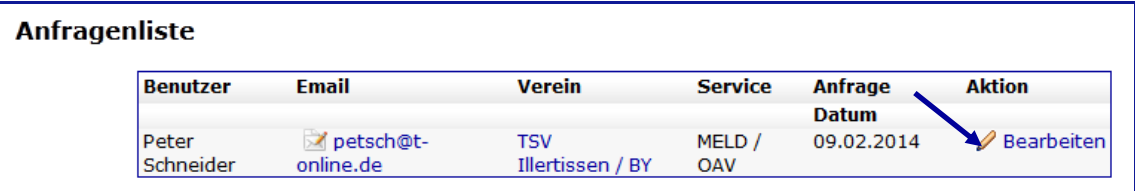

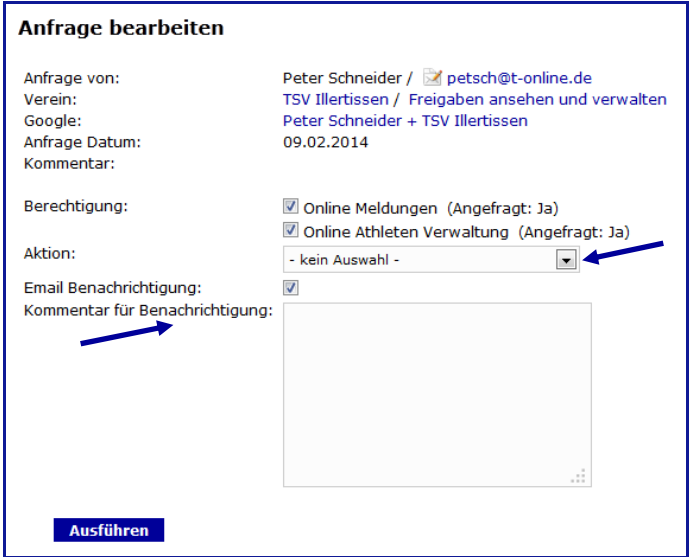

Im obigen Bild die Auswahlbox öffnen.

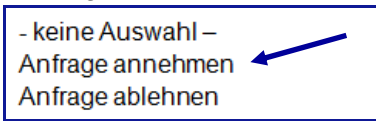

Die Anfrage kann angenommen oder abgelehnt werden – in diesem Fall wird sie angenommen.

Das untere Kommentarfeld kann für eine kurze Mitteilung genutzt werden.

Mit **Ausführen** speichern. Die Annahme wird bestätigt.

Aktion ausgeführt. Anfragenliste Es liegen keine Anfragen vor.

Beim Öffnen der Freigabe ist jetzt die Neuberechtigung beinhaltet.

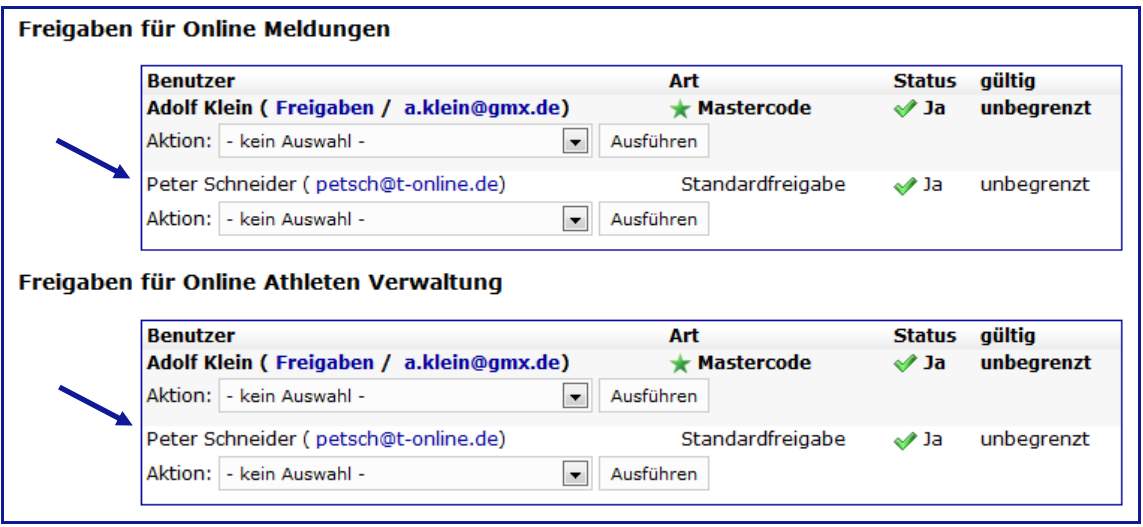

#### **3.0 Vorhandene Berechtigungen bearbeiten**

 Der Mastercode-Inhaber ist nicht nur für die Freigabe neuer Berechtigungen zuständig, er kann diese auch bearbeiten, z.B. die Berechtigung wieder entziehen oder einen Mitgliedercode vergeben.

 Dazu über **Benutzerkonto – Freigaben ansehen und bearbeiten** - den Verein wählen.

Beispiel:

Peter Schneider soll den Mitgliedercode erhalten - dazu die Auswahlbox öffnen

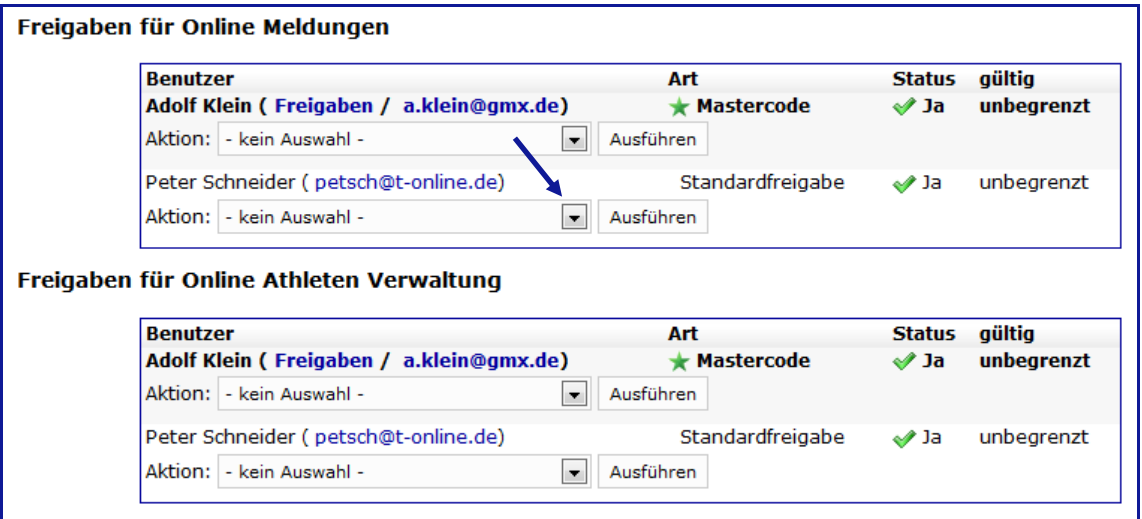

Die gewünschte Aktion wählen und mit **Ausführen** bestätigen.

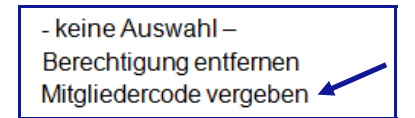

Der Mitgliedercode wurde zugeordnet.

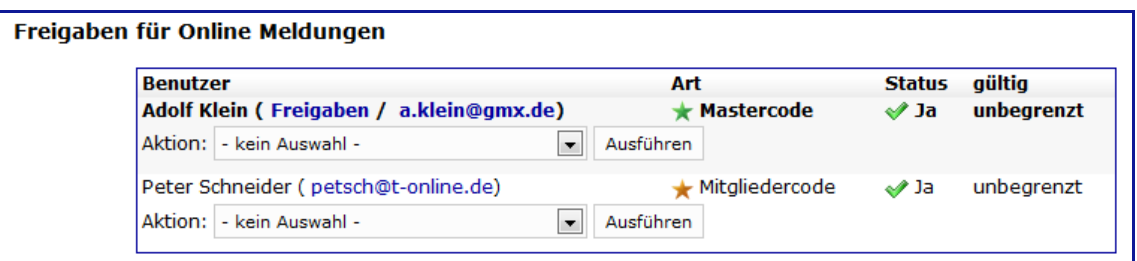

#### **Hinweis**

#### **Standardfreigabe und Mitgliedercode**

 Die Standardfreigabe berechtigt zu Meldungen zu allen Veranstaltungen bei denen nicht "nur Vereinscode Inhaber können melden" steht.

Vereinscodes (Mastercode oder Mitgliedercode) berechtigen zu Meldungen zu allen "Standardveranstaltungen" und Veranstaltungen bei denen in der Ausschreibung steht "nur Vereinscode Inhaber können melden". I.d.R. sind dies Landesmeisterschaften und aufwärts.

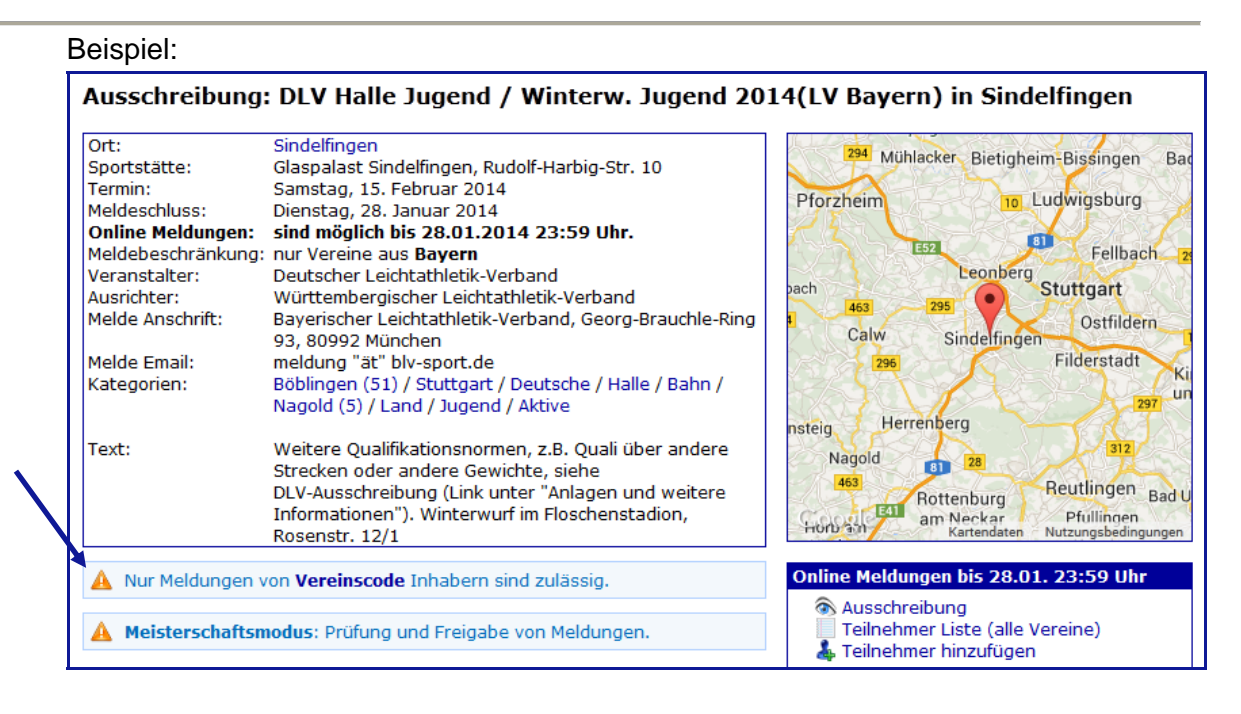

### **4.0 Mastercode neu zuordnen / übertragen**

 Durch personelle Wechsel (wie ein neuer Abteilungsleiter) kann es notwendig sein, den Mastercode (Vereins-Admin) einem anderen Benutzer zu übertragen. Eine direkte "Vereinscode übertragen" Funktion gibt es nicht.

 Der Benutzer der den Vereinscode erhalten soll, gibt diesen über die "Anfrage erstellen" Maske ein und erhält so direkt den Mastercode zugeordnet. Der bisherige Mastercode Inhaber wird benachrichtigt.

![](_page_7_Picture_127.jpeg)

## **5.0 Neue Vereinscodes für einen Verein erstellen**

 Es kann natürlich auch notwendig sein, einen neuen Mastercode zu beantragen, wenn der personelle Wechsel nicht einvernehmlich erfolgt.

 Neue Vereinscodes werden auf Antrag (Email genügt) von den Landesverbänden oder durch LADV vergeben. Landesverbände die dies anbieten sind unter folgender Adresse zu finden:

https://ladv.de/page/view/informationen\_aom\_vereinscodes.htm Anträge aus den anderen Landesverbänden sind an LADV zu richten.

## **6.0 Berechtigung für Online Meldungen vs. Athleten Verwaltung**

 Es ist möglich die Berechtigungen für Online Meldungen und Athleten Verwaltung getrennt zu verwalten, falls dies gewünscht ist.

I.d. R. werden die Berechtigungen allerdings für beide "Funktionen" parallel vergeben.

Jeder Verein bestimmt selbst wer welche Zugriffsberechtigung bekommt.

## **7.0 Berechtigungen innerhalb einer Leichtathletik Gemeinschaft (LG)**

Berechtigungen in einer Leichtathletik Gemeinschaft werden vereinsweise vergeben. Soll beispielsweise eine Geschäftsstelle "Vereinsadmin" für alle Mitgliedsvereine der LG werden, dann sind im Benutzerkonto der Geschäftsstelle (einmalig) die Mastercodes aller Stammvereine zu hinterlegen.

Sollen alle Mitgliedsvereine in der LG sich selbst verwalten, so erhält beispielsweise der Abteilungsleiter jedes Stammvereins den Mastercode für seinen Verein. Der Abteilungsleiter jedes Stammvereins kann dann weitere Personen für Meldungen berechtigen.